# 生産現場で働くコンピュータ による制御体験

2015年10月31日(土)・12月1日(日) 11:00~11:30 機械工学科4F コンピュータ演習室 機械工学科 三谷 祐一朗 機械工学科 5年 天野誠也・神山俊哉(サポート)

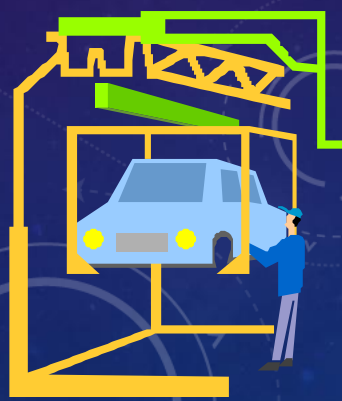

#### プログラム

1.オムロン(株)の教材の紹介 2.体験授業(制御プログラムの体験) 3. 質問/アンケート

※写真撮影します.

※ 今日の授業は,機械工学科5年,制御情報工学科5年, 電気電子工学科3年で習います.

※ 高専を卒業後,メーカーに就職すると,仕事で使うこと の多い技術です.

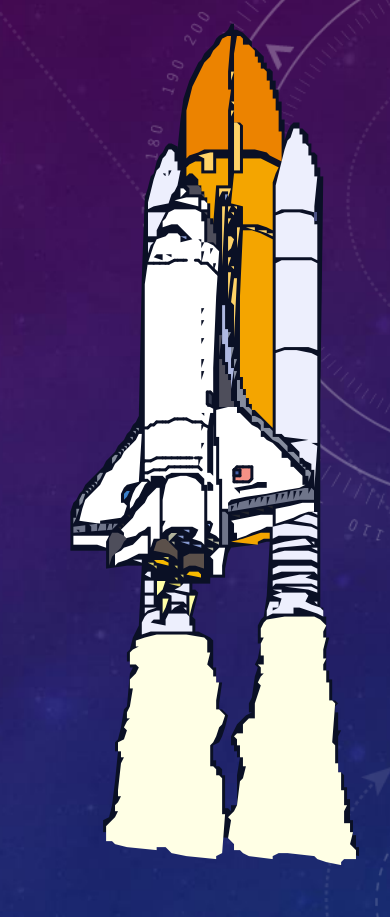

# Pick & Place

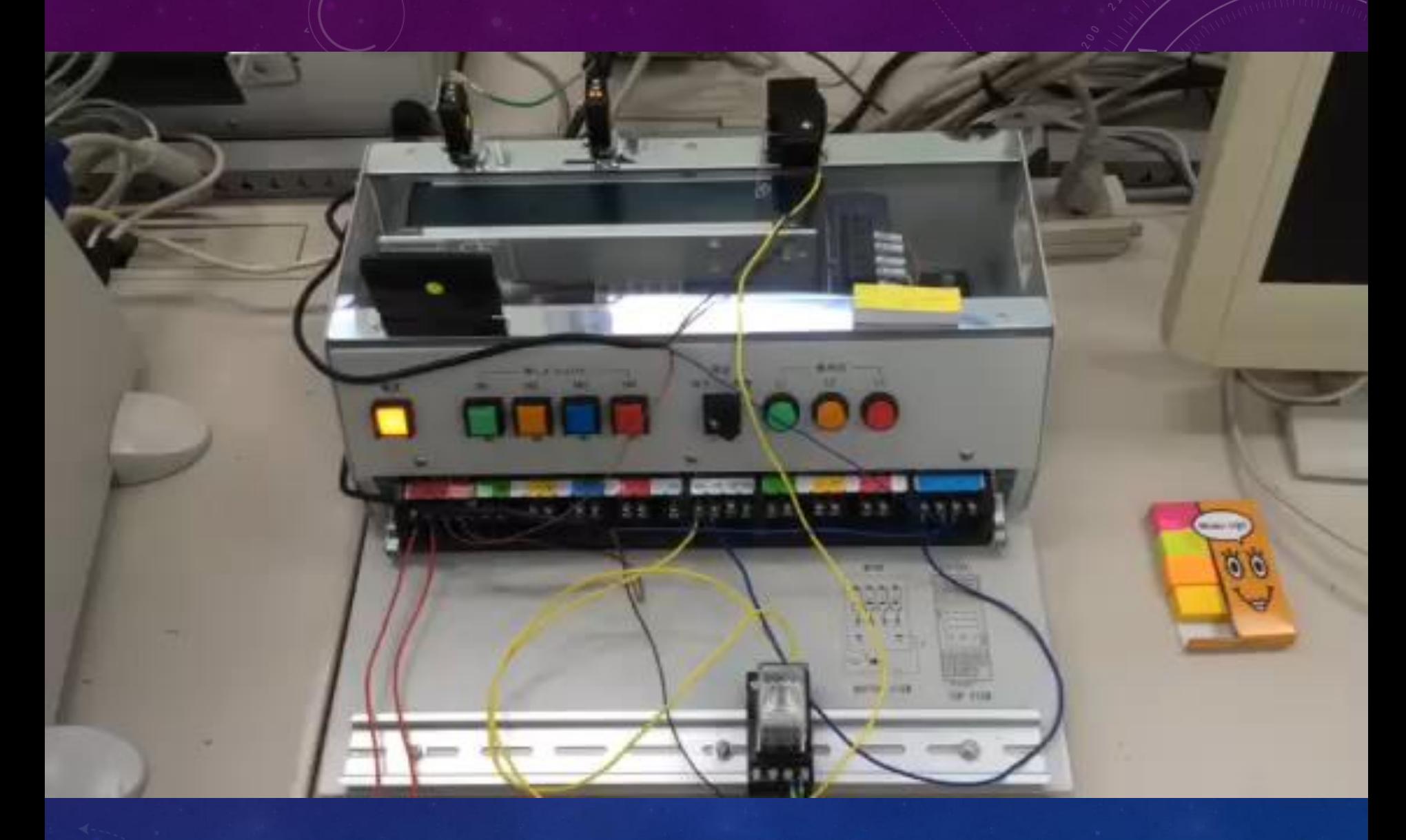

# ベルトコンベアによる搬送

#### PLC ( Programmable Logic Controller ) を使った制御

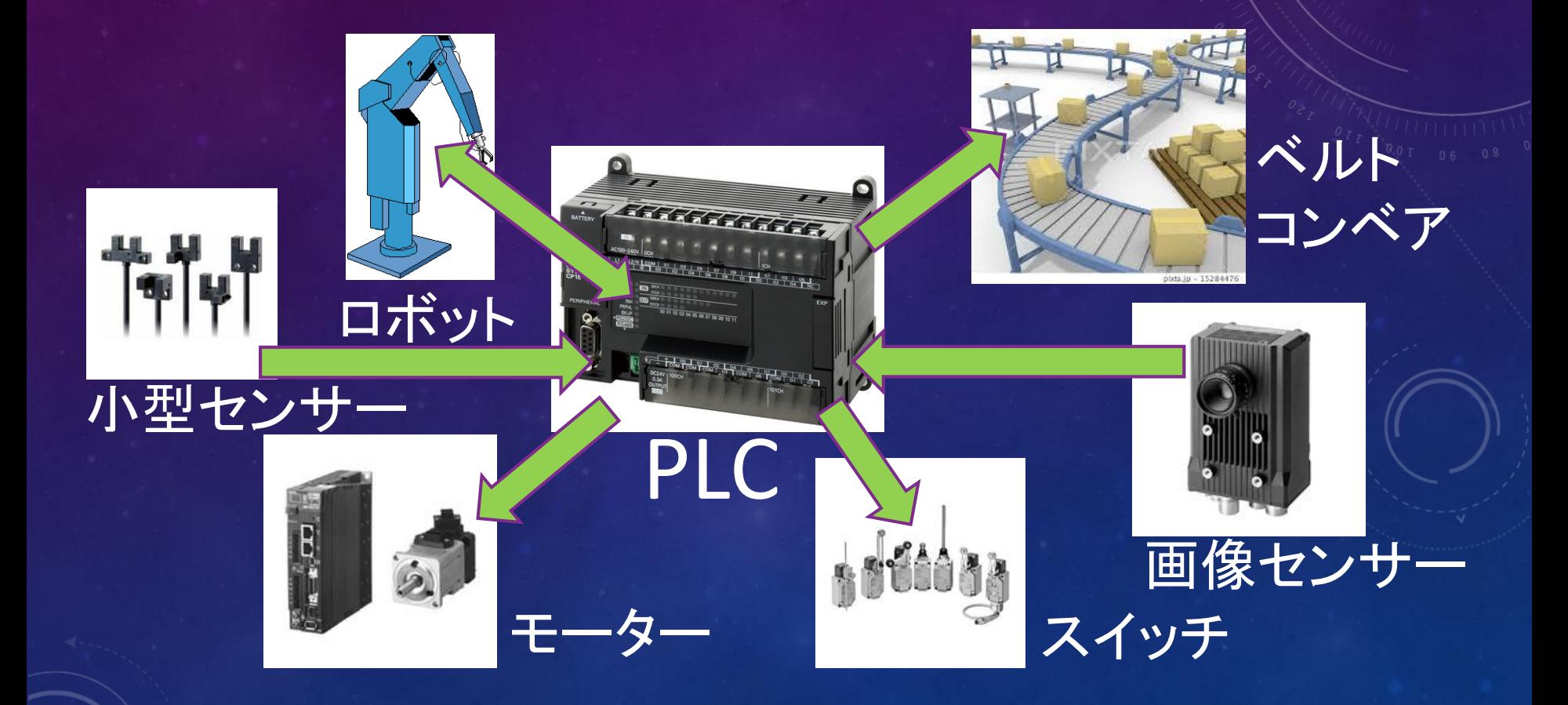

#### PLCのプログラミング

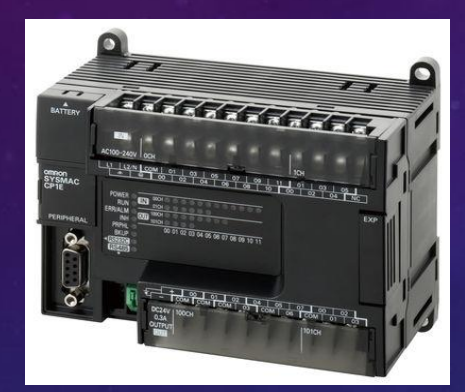

#### プログラムを転送

PLC パソコン 状態をモニタリング

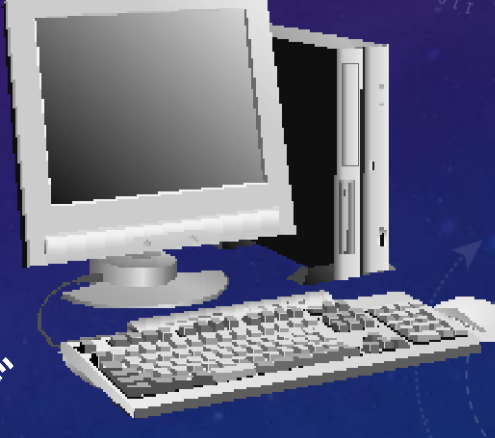

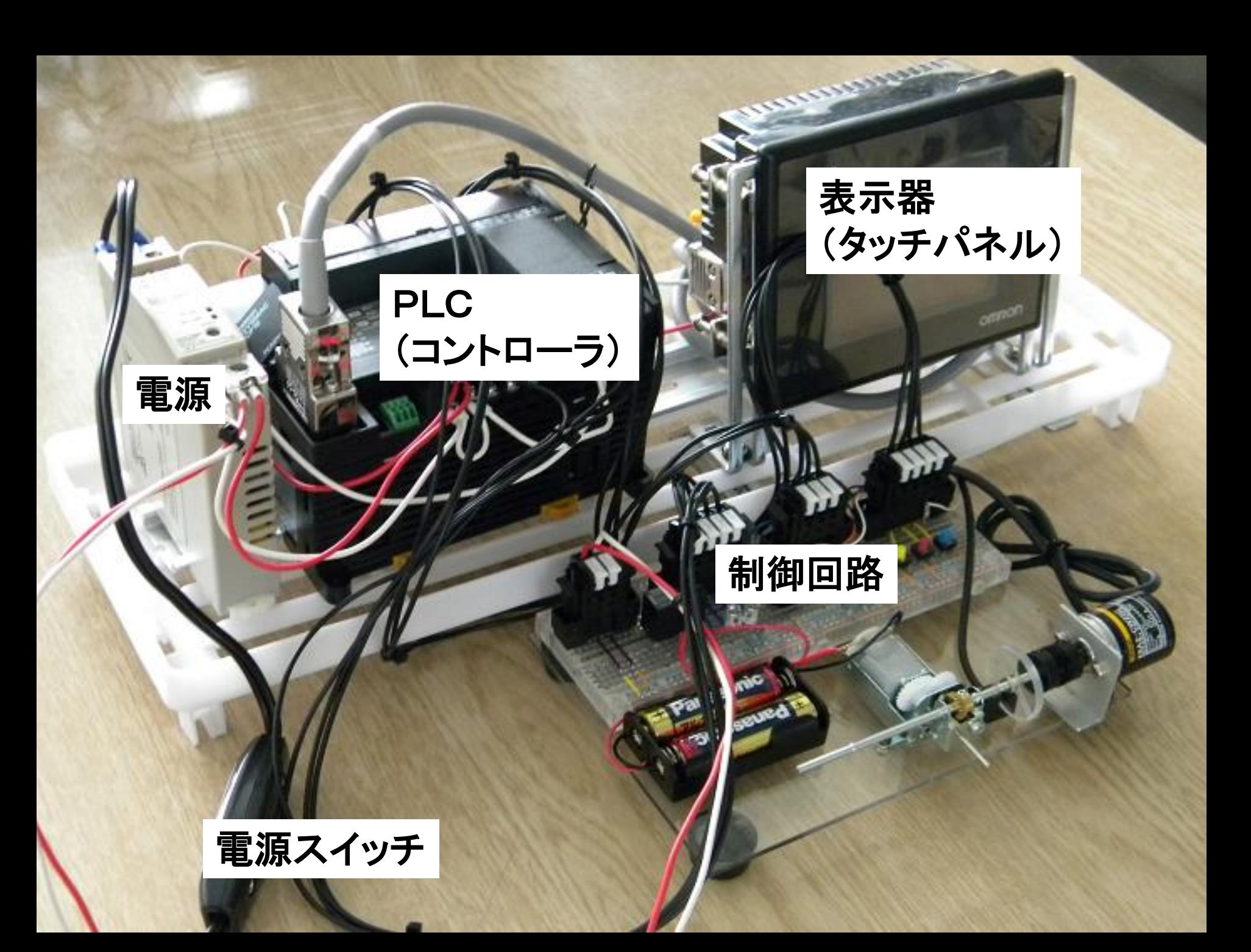

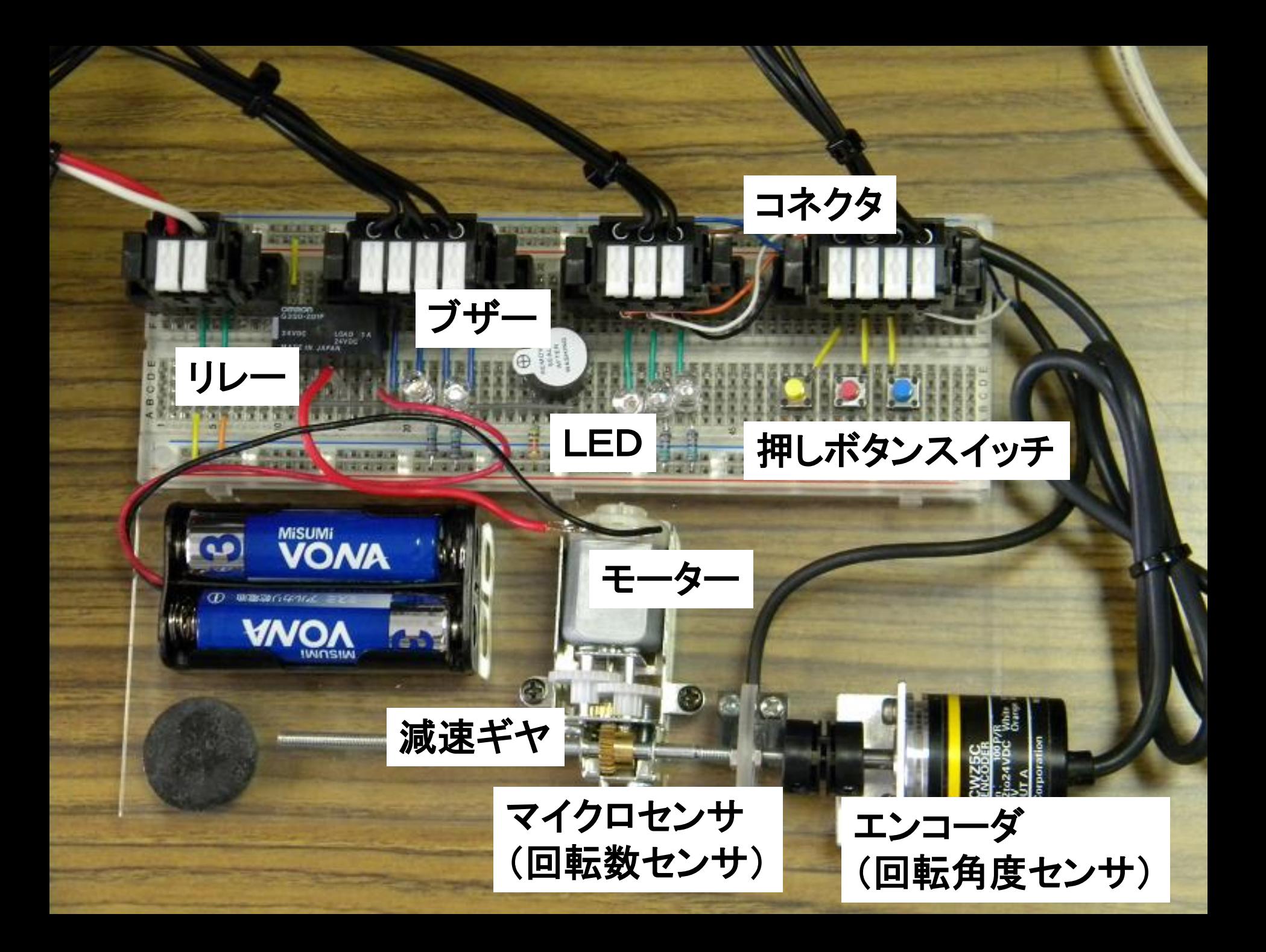

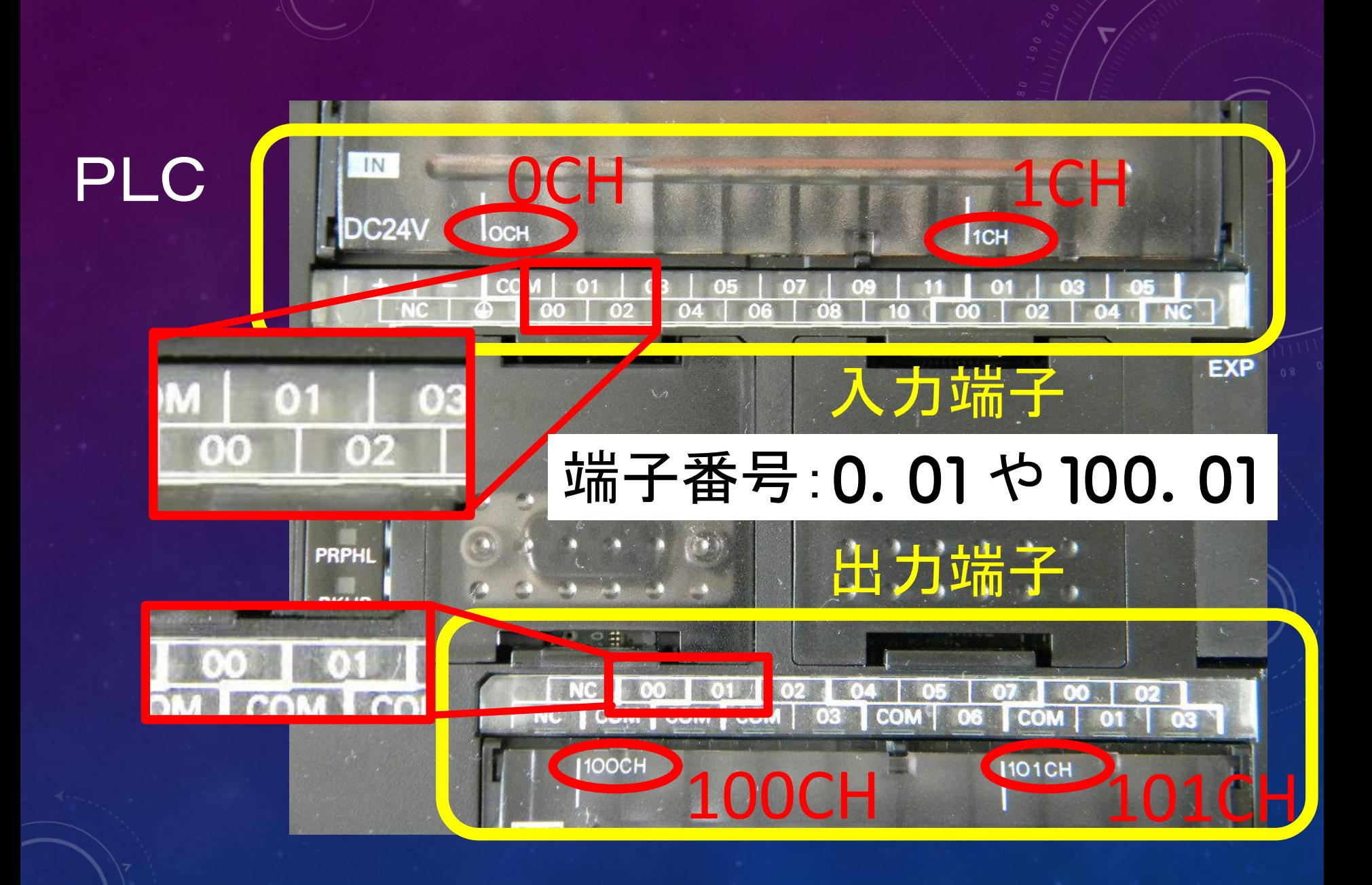

#### PLCの入出力ポートのアドレスと接続部品

入力ポート 出力ポート 1.00 フォトマイクロセンサ 100.01 モータ 1.01 赤スイッチ 101.01 ブザー 1.02 黄スイッチ 101.02 青LED 1.03 青スイッチ 101.03 赤LED

### プログラムをPLCに転送して実行してみよう.

#### デスクトップにある「ミニ体験授業プログラム」をダ ブルクリックします.

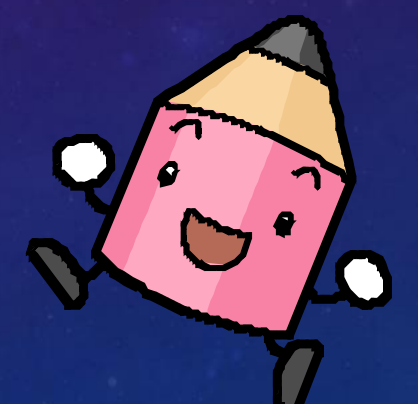

#### 1. 入出力の基礎(a接点) 例: UFOキャッチャ

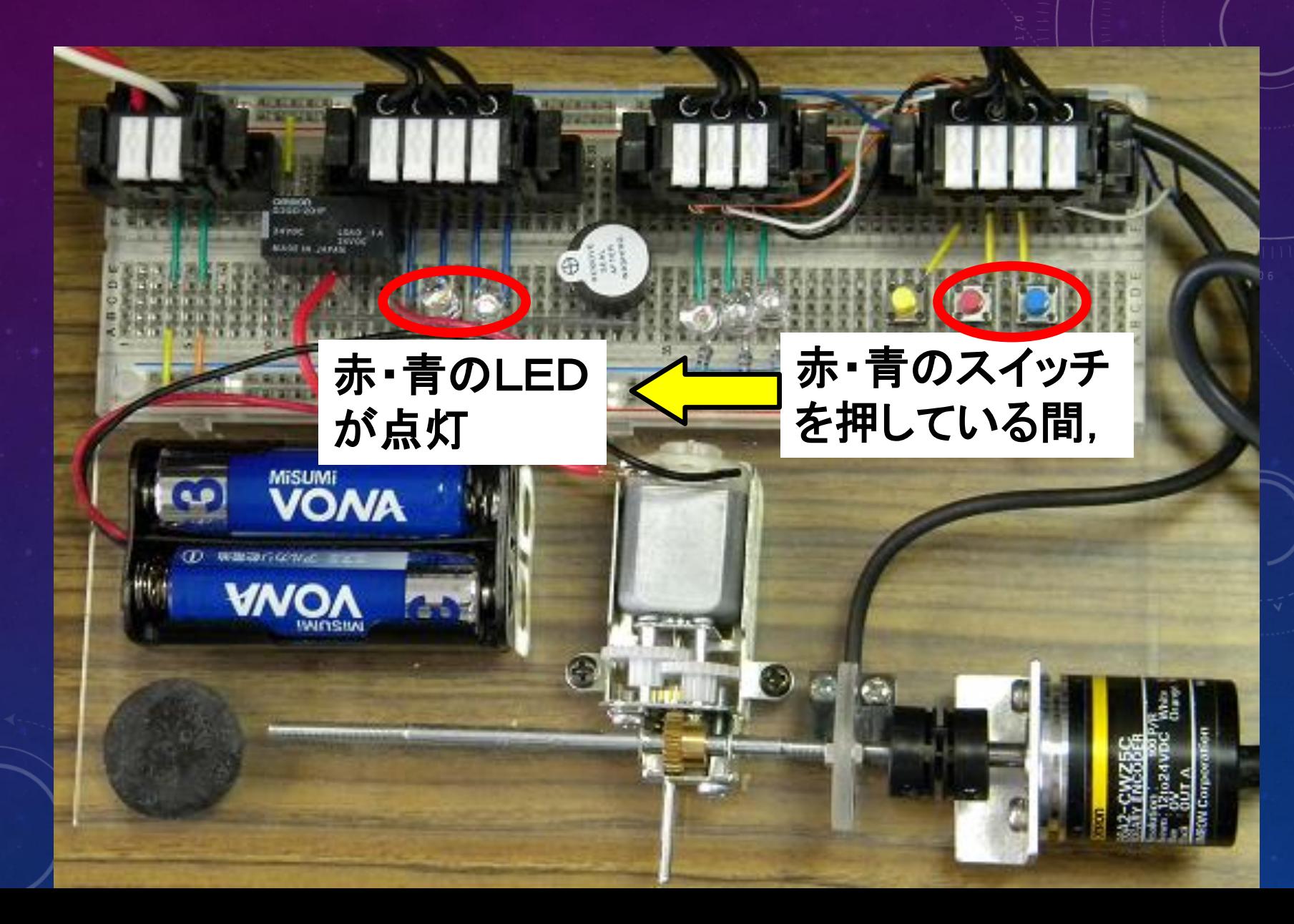

#### そのときPLCも反応する.

#### 赤スイッチを押すと, 入力ポート1.01のランプが光る

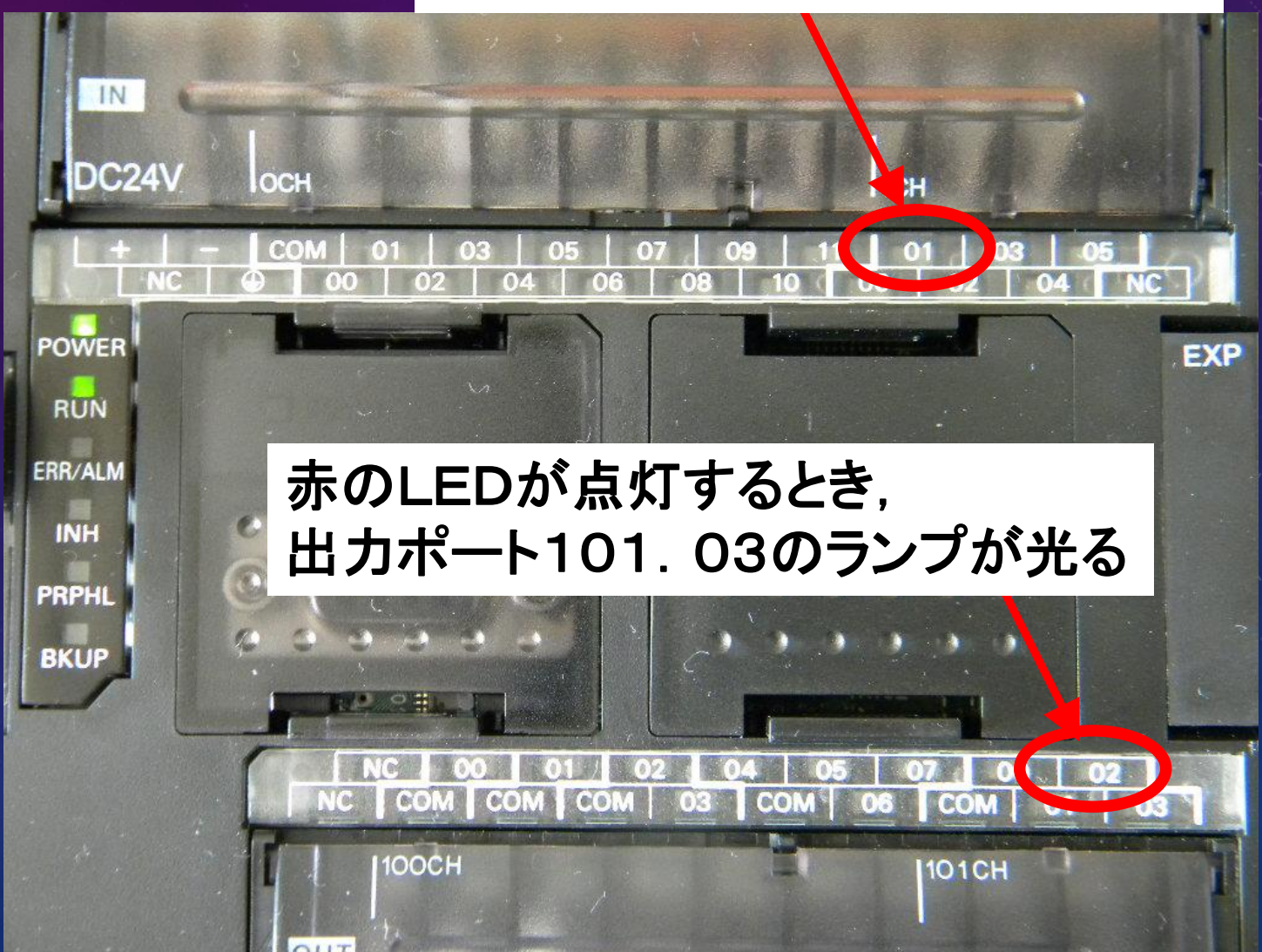

#### 1. 入出力の基礎(a接点) 例: UFOキャッチャ

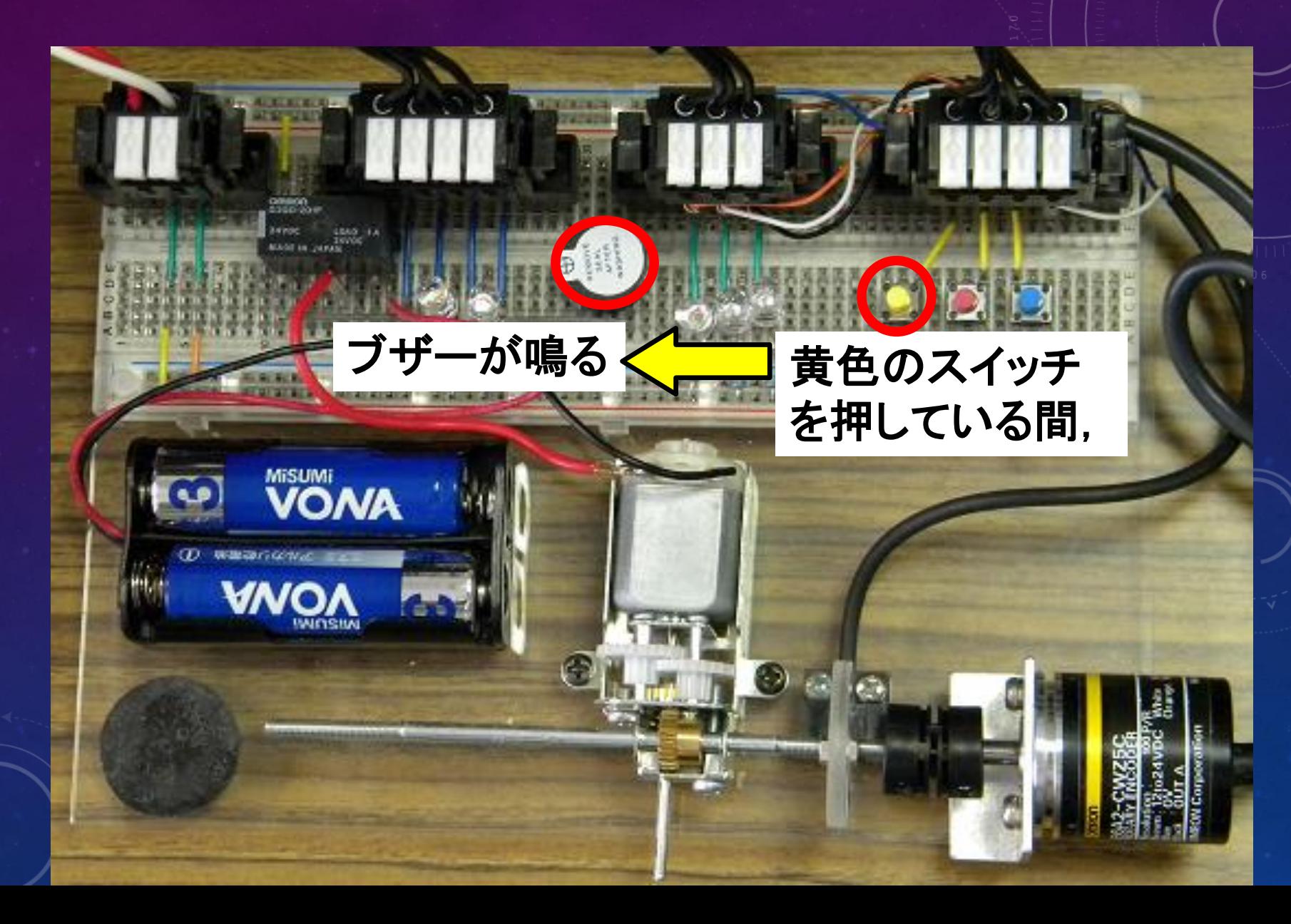

#### 2.AND回路 例:プレス機

**MiSUMi** 

AMC

モータが回る

#### 青と赤のスイッチを 同時に押している間,

- 5

#### 3.タイマ回路 例:長押し

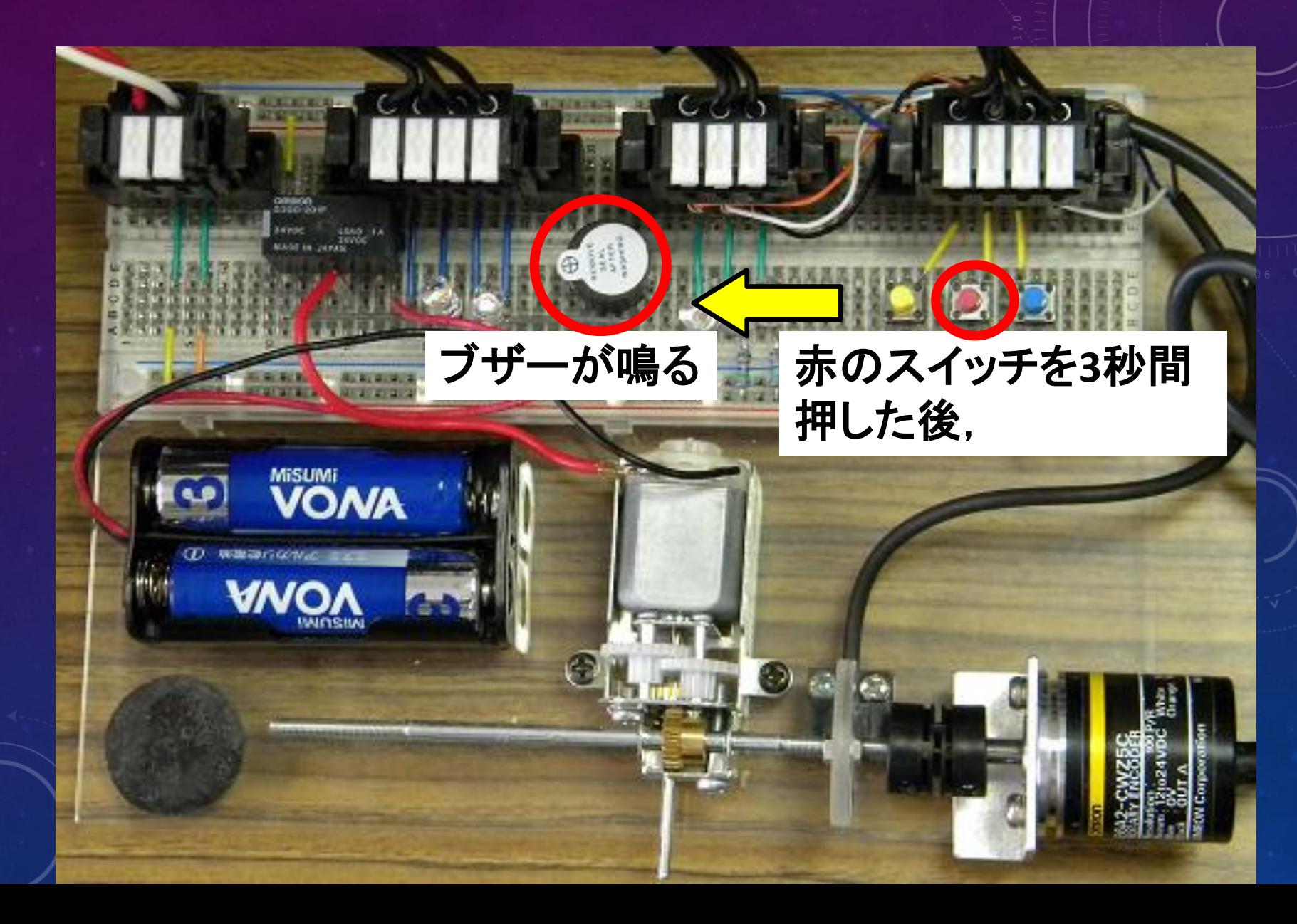

#### 3.タイマ回路 例:長押し

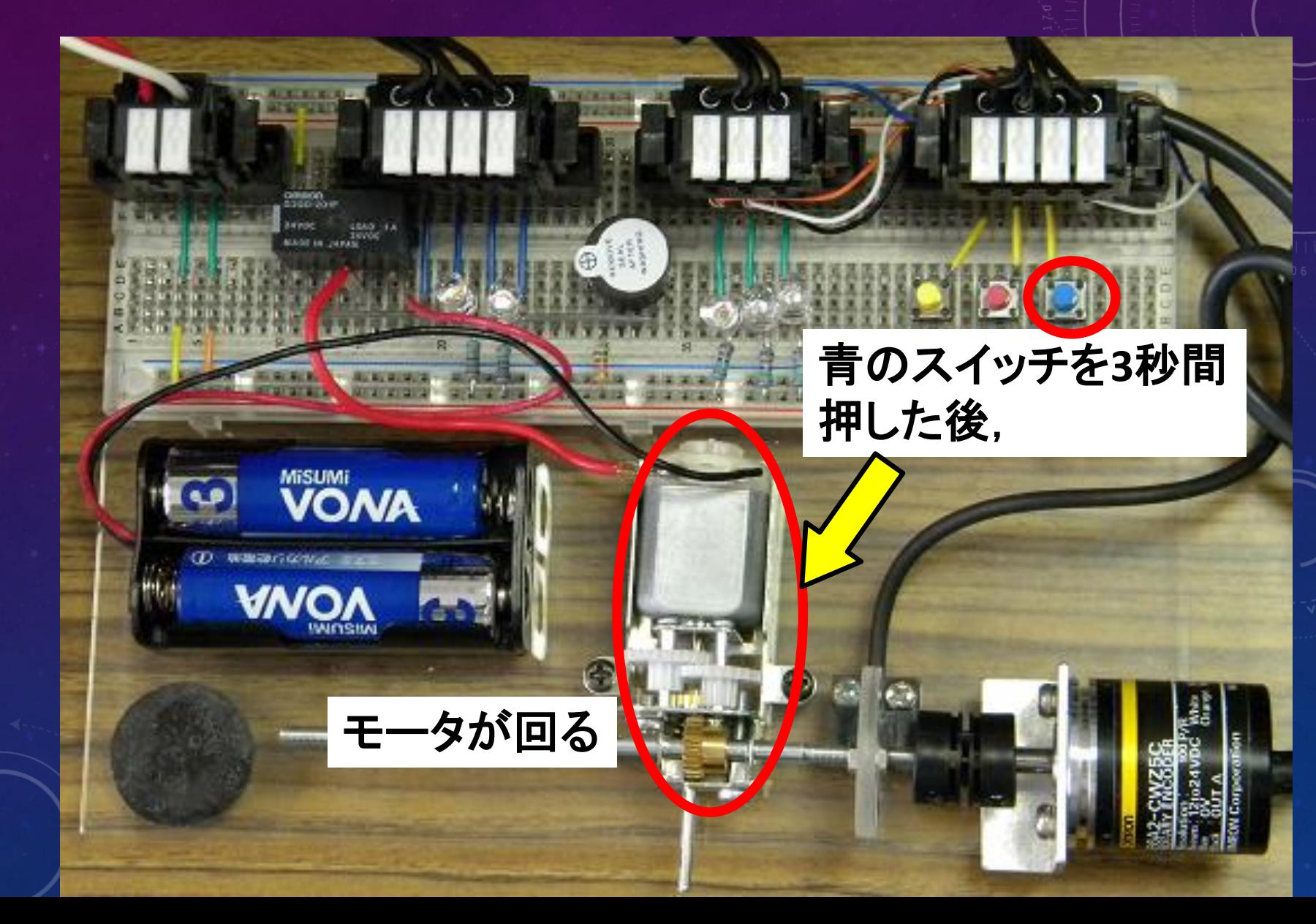

#### 4.カウンタ回路 例:生産ラインの製品数

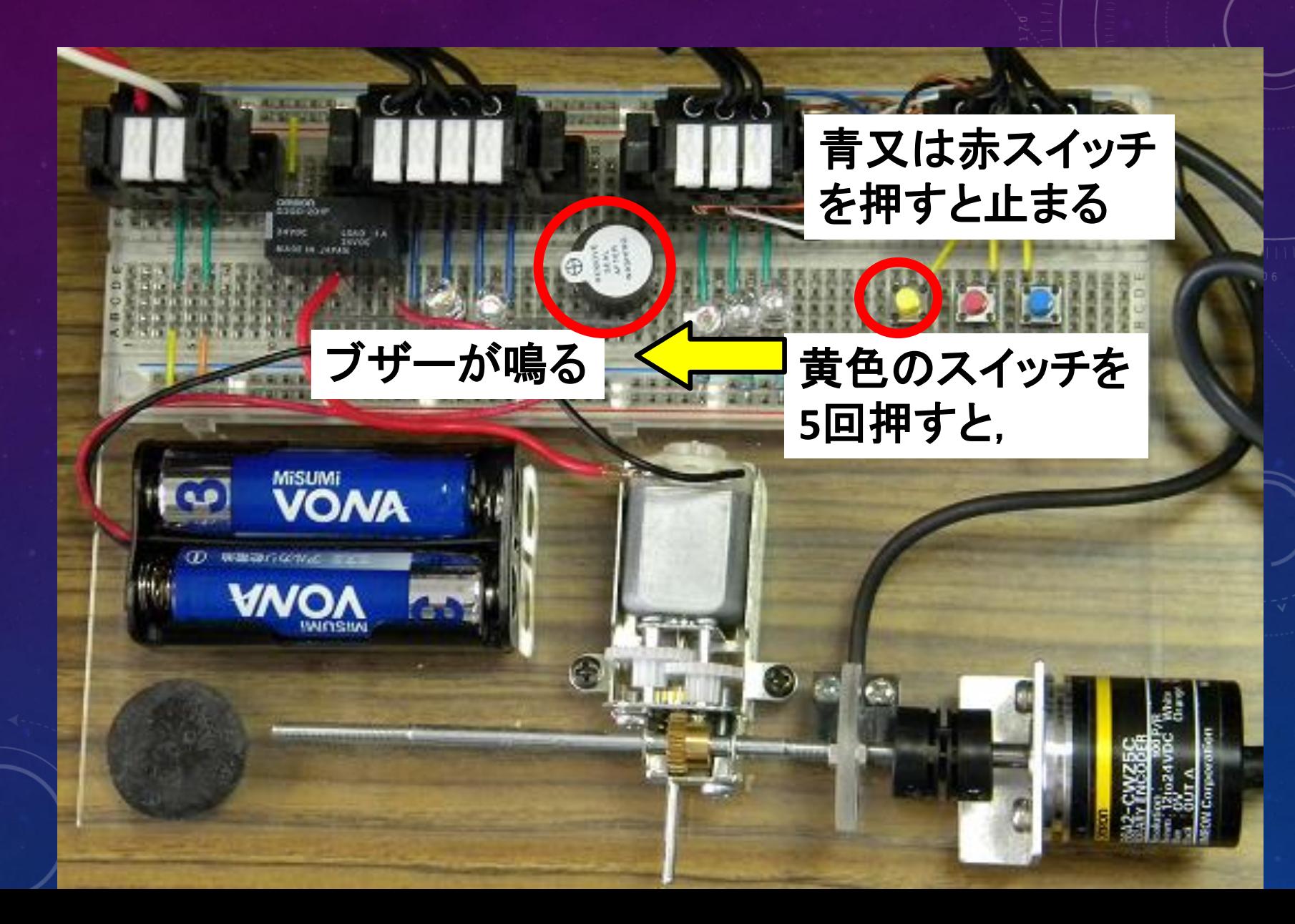

#### 4.カウンタ回路 例:生産ラインの製品数

**TITLE OF** 

 $C \cup S$ 

モータが回る

 $\frac{4840}{18706}$  1.

**MiSUMi** 

**VONA** 

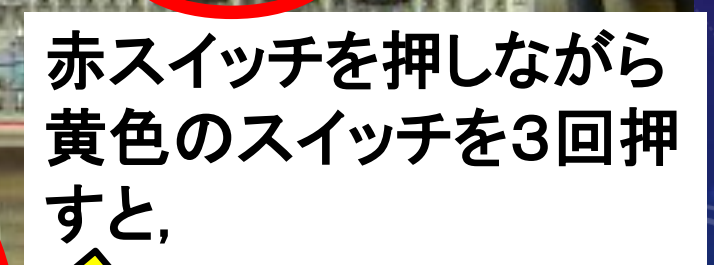

 $55$ 

Гal

**3**回転したら, 自動停止する

#### プログラムを作ってみよう!

① プログラムの中身を,全て消去します. ② 青スイッチを3秒間長押しすると,モータが回る プログラムを作ろう(スイッチを離すと止まる). ③ さらに,モータが3回転(マイクロセンサが3回反 応)したら、青LEDを点灯させるプログラムを,追 加しよう.

### プログラムの入力方法

- スイッチ: C キー
- LED: Oキー
- タイマ: TIM
- カウンタ: CNT

• 配線:Ctrlキー + 矢印

#### 生産ラインのプログラム体験をしよう!

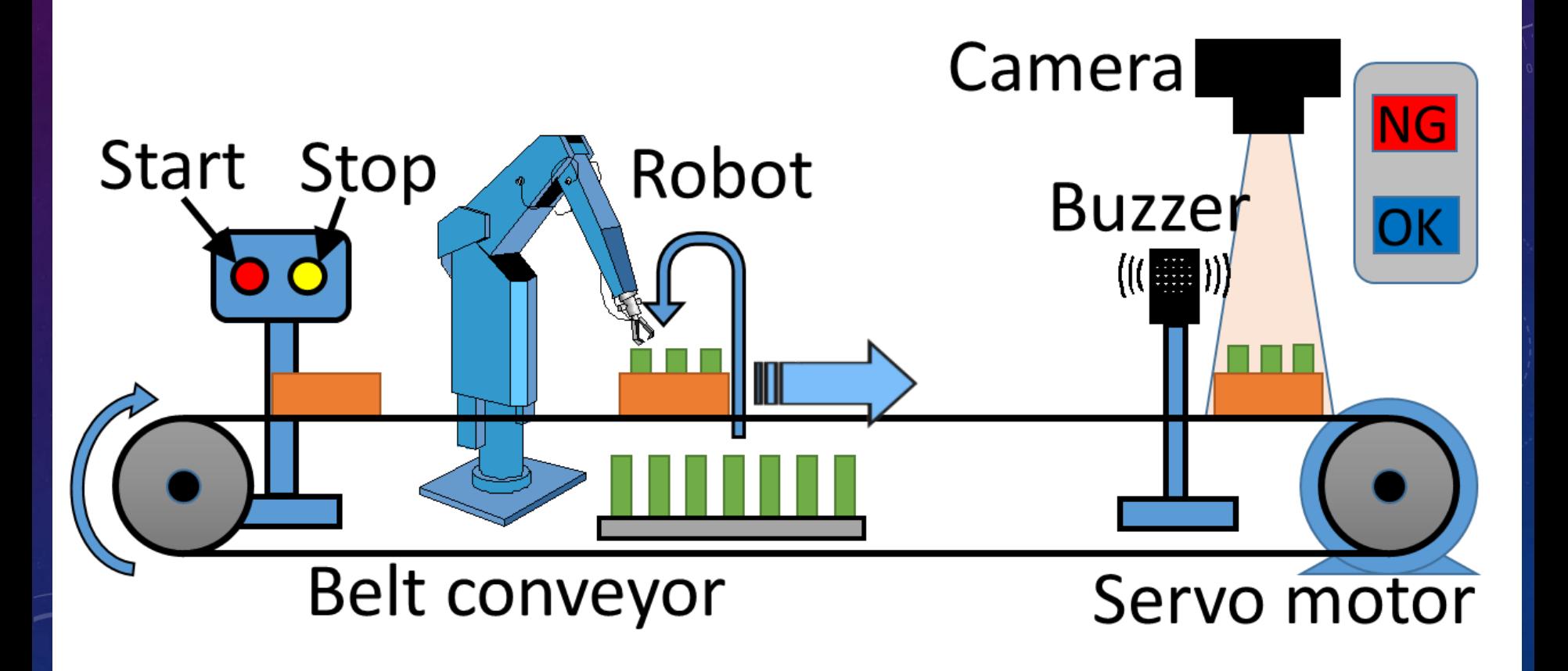

生産ラインのプログラム体験をしよう!

#### デスクトップにある「生産ラインプログラム」をダブル クリックします.

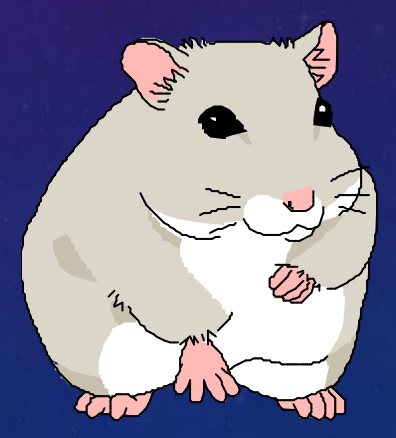

お疲れ様でした…

#### ご質問はありませんか?

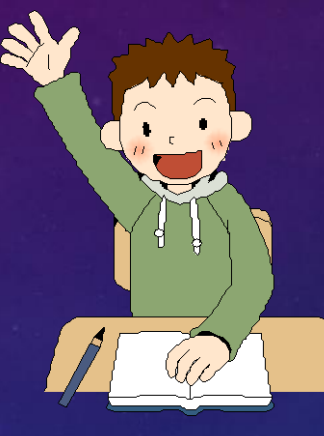

## アンケートにご協力,お願いします.

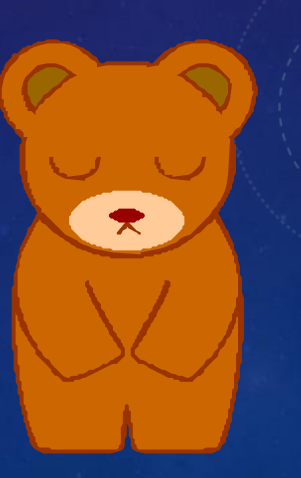